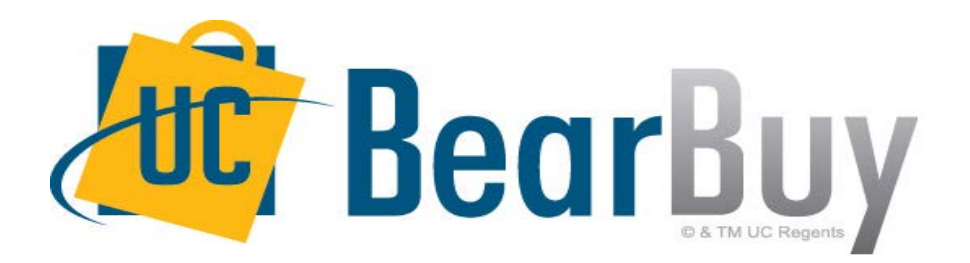

## **19.3 New Feature Review November 2019**

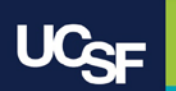

# **Enhancements in this Release**

- Documents and Approvals Menu Changes
- Searching Receipts
- Browser requirements for accessing BearBuy

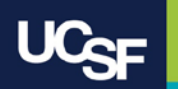

## **Reminder: BearBuy Unavailable**

**BearBuy will be unavailable Friday, November 8th at 6PM through Sunday, November 10th at 9AM to upgrade from release version 19.2 to 19.3.** 

• BearBuy will be available on Monday, November 11th

## **What to expect during the outage:**

- BearBuy will not be available
- Please complete all BearBuy requests prior to the outage

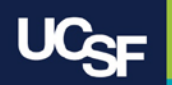

## **Documents Menu Changes**

Previously, in the side bar menu there was an option for Documents that was used to navigate to Document Search. The Documents menu option has been updated to Orders along with a new icon.

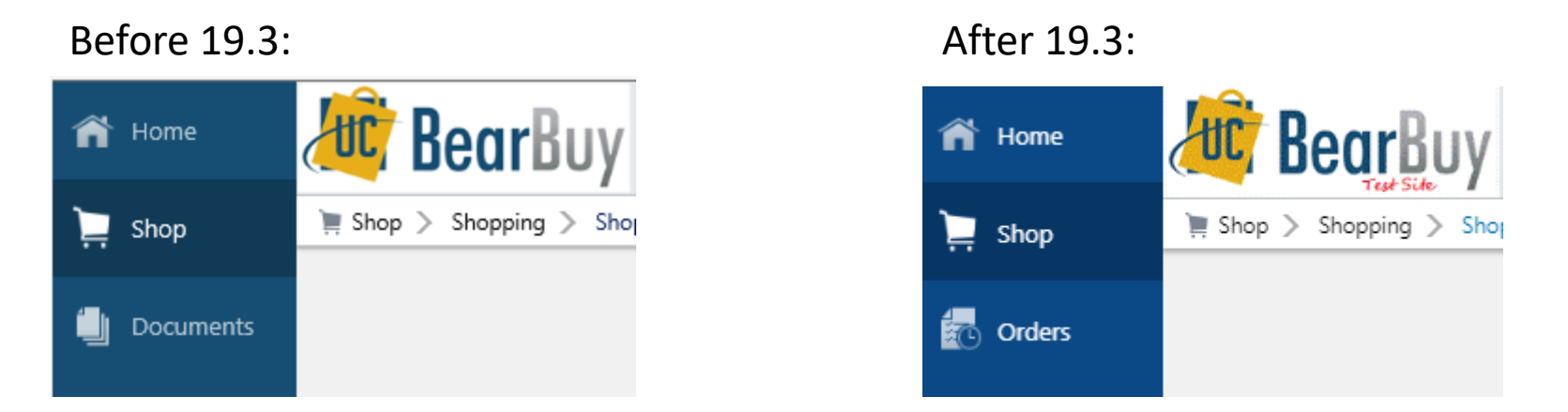

The Documents icon has been updated and will be renamed to Orders.

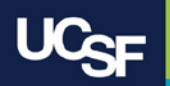

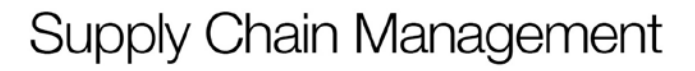

# **Documents to Orders Menu Changes**

The new Orders menu options have been updated with 19.3 to include Search in place of Document Search.

### Before 19.3:

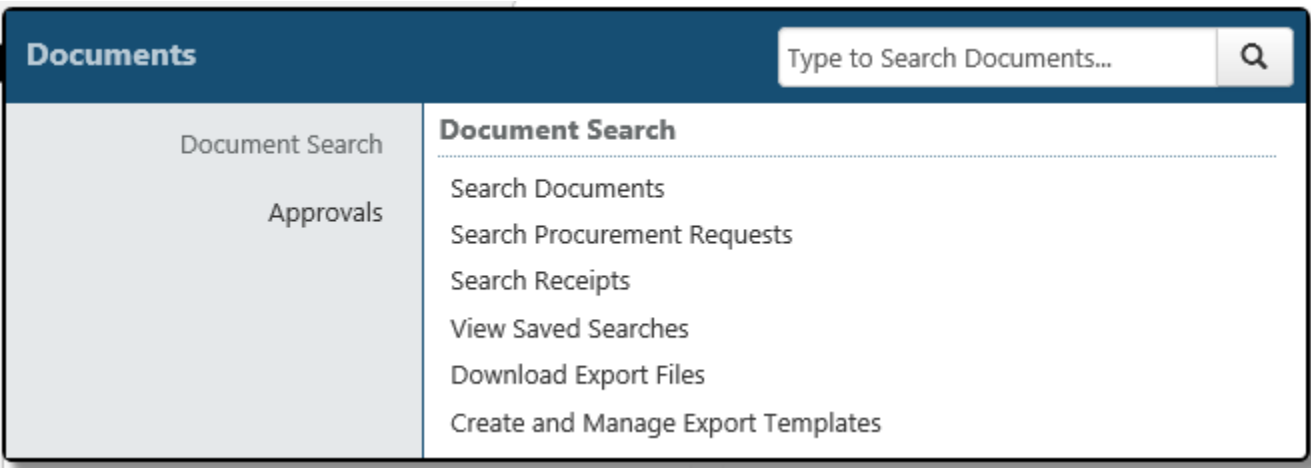

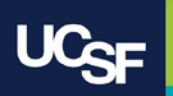

# **Documents to Orders Menu Changes**

The new Orders menu options have been updated with 19.3 to include Search in place of Document Search.

After 19.3:

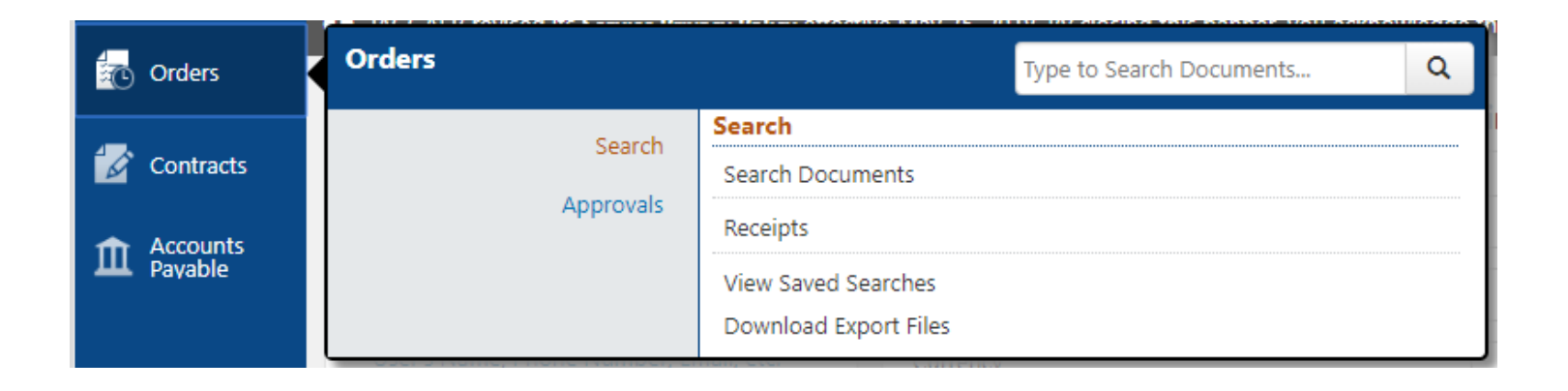

**Supply Chain Management** 

To navigate to Document Search the new path will be Orders > Search > Search Documents.

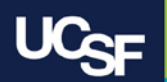

# **Approval Menu Changes**

The Approvals sub-menu options under the Orders icon have been updated with 19.3.

Before 19.3:

| <b>Documents</b>             |                                                                                                    | Type to Search Documents |  |
|------------------------------|----------------------------------------------------------------------------------------------------|--------------------------|--|
| Document Search<br>Approvals | <b>Approvals</b><br>My Approvals<br>Approval Notifications<br>My Recent Approvals<br>Assign Substitute Approvers |                          |  |

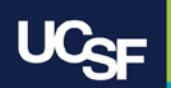

# **Approval Menu Changes**

The Approvals sub-menu options have been updated with 19.3 to include options for specific documents to approve depending on what roles you have in BearBuy.

## After 19.3:

Requisition Approval: Orders > Approvals

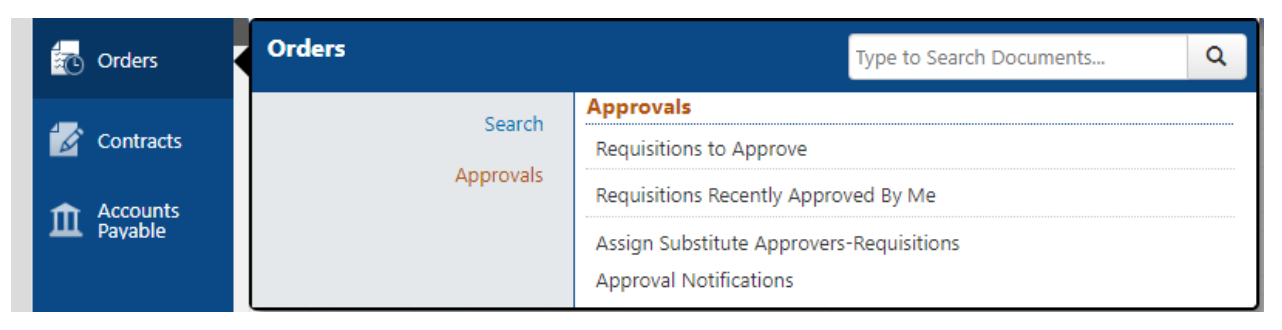

#### Voucher Approval: Accounts Payable > Approvals

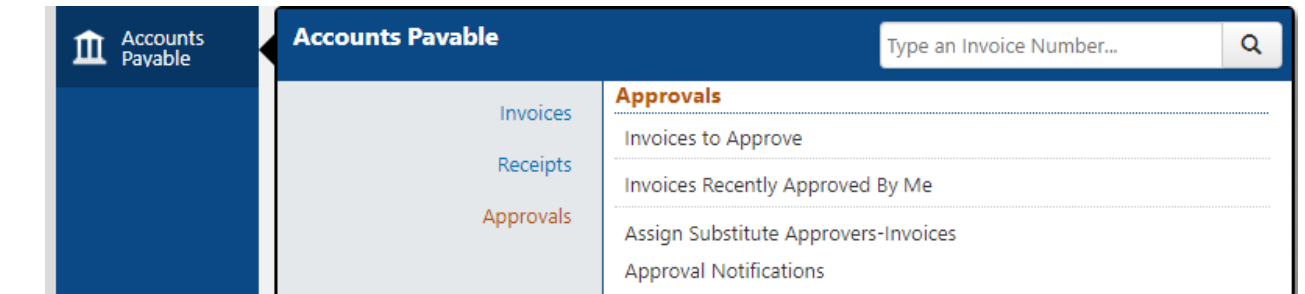

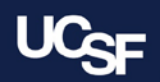

# **Search for Receipts**

- The look and feel for receipt search has changed
- Previously, receipts were found in the Documents menu under Search Documents
	- You had to enter search criteria before beginning your search for receipts
- Now, receipts search is under the new **Orders** menu with a search option under **Search** called **Receipts**
	- The search page for receipts is laid out differently with results automatically displayed and you use filters to refine your search results on the results page

#### Before 19.3: After 19.3:

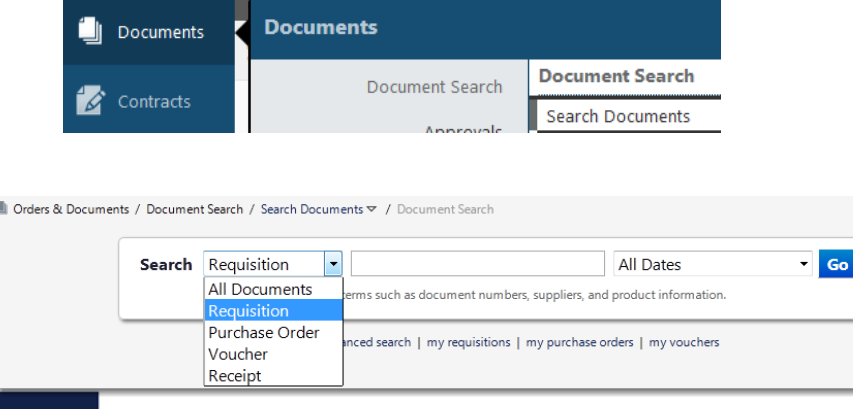

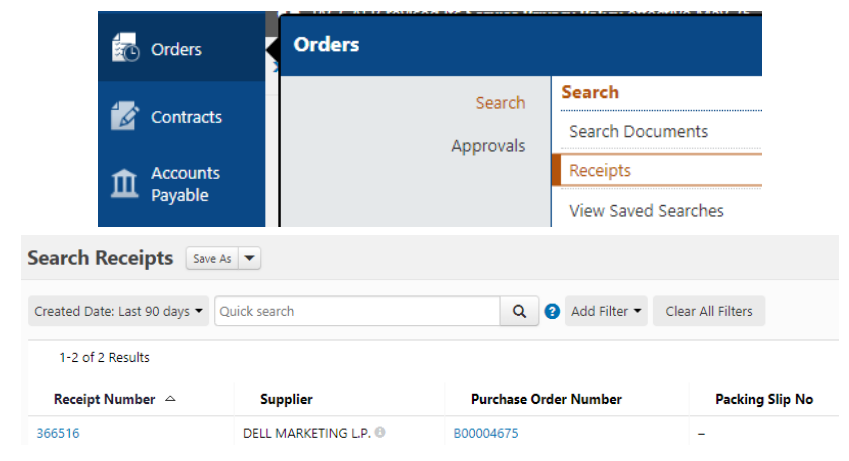

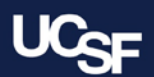

# **Using Receipt Search**

Navigate to the Receipt page, through the menu under **Orders**  $\rightarrow$  **Search**  $\rightarrow$ **Receipt**

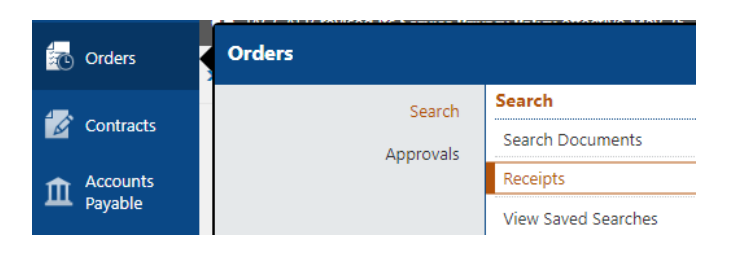

- The search screen displays a list of all relevant receipts on the page
- You have two options to narrow your search using the filter options
	- **Option 1: Perform a Quick Search**  You can perform a quick search of the documents by entering a value in the field and clicking the **magnifying glass** icon. Matching documents are returned in the search results below the search box.

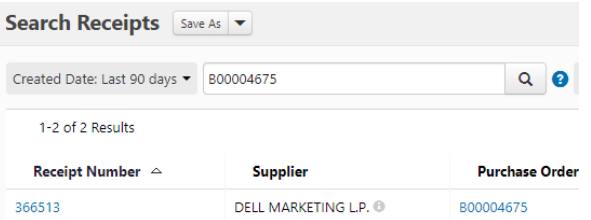

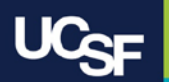

# **Using Receipt Search**

- **Option 2: Add Filters for an Advanced Search**  Use the filter options to perform a more specific search.
	- Click the **Add Filter** button. A list of available filters displays.

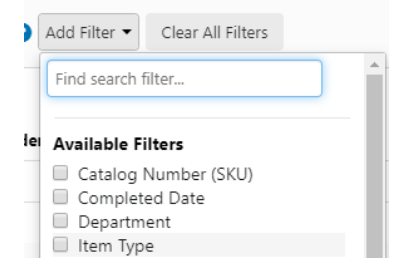

- Click the **checkbox** for the appropriate filter in the list. Search options display. For example, if you choose Supplier, an overlay displays where you can select the appropriate supplier.
	- When there are many options, such as in the supplier example, a list of "suggested" values displays with the configuration overlay. To choose a value that is not in Suggested list, enter a value in the search field.

**Supply Chain Management** 

• When you have made the appropriate selections to the filter, select the **Apply** button. The search results are refined to reflect the filter. The filter displays above the search results. Click the **x** to remove the filter.

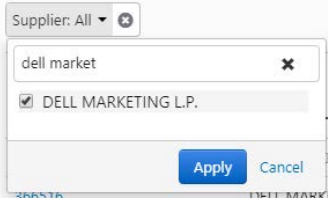

Repeat the steps above to add additional filters.

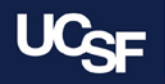

## **Browser Requirements for accessing BearBuy**

• BearBuy is **only** supported on the following browsers and versions:

Internet Explorer (IE) 11 Firefox - latest version Chrome - latest version Safari - latest version

- BearBuy will no longer be accessible using Internet Explorer (IE) 6-10.
	- If IE 6-10 is used to access BearBuy, the following message will appear
	- Use a supported browser listed above to access BearBuy

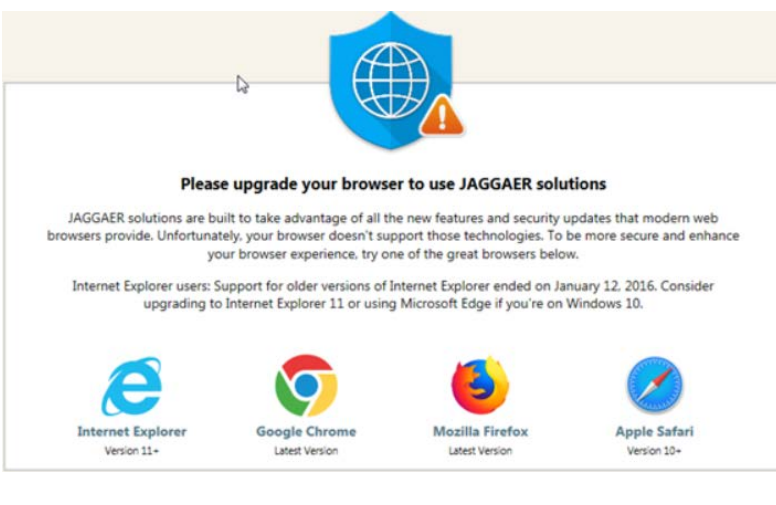

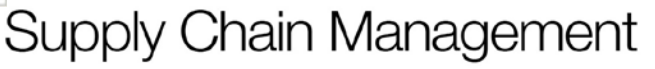

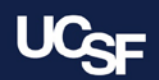

## **Resources**

- **BearBuy training materials:** [https://supplychain.ucsf.edu/bearbuy](https://supplychain.ucsf.edu/bearbuy-training)training
- **BearBuy Systems Requirements** (including compatible browsers): <https://supplychain.ucsf.edu/bearbuy-training#System%20Requirements>

# **Additional Questions**

- For **the BearBuy technical support, how-to questions, contact the IT Service Desk (415) 514-4100, option 2 or [appsupport@ucsf.edu](mailto:appsupport@ucsf.edu)**
- **For the BearBuy lien and policy questions, e-mail [BearBuy@ucsf.edu](mailto:BearBuy@ucsf.edu)**

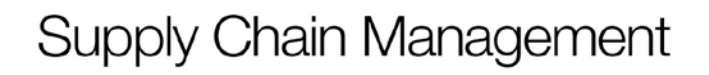

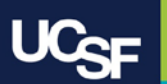

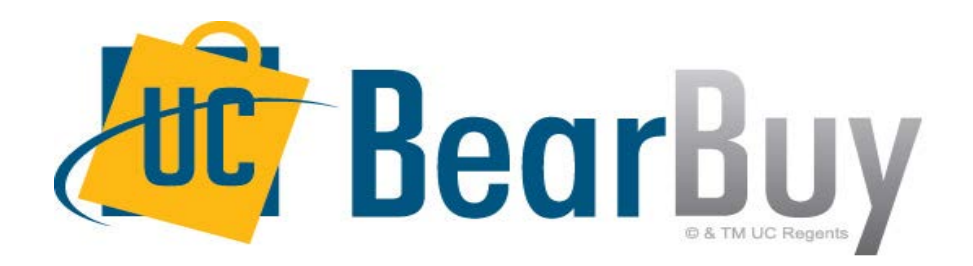

# **Thank you!**

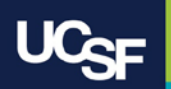